**Arduino-Feriencamp**

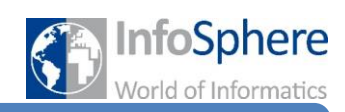

## Schrittmotoren & das FabScan-Shield

## Präzises Bewegen mit Schrittmotoren!

Das **FabScan-Shield** macht es euch einfach, mit einem Arduino mehrere **Schrittmotoren** anzusteuern!

Schrittmotoren, das sind keine einfachen Elektromotoren sondern höchst präzise Motoren, die ihr sehr genau steuern könnt. Ähnlich komplex wie die Motoren ist normalerweise auch ihre Verkabelung, doch das FabScan-Shield nimmt euch jede Menge Arbeit ab.

Einige Dinge gibt es, die ihr wissen müsst, bevor ihr loslegen könnt:

Die Schrittmotor**controller** (die kleinen grünen Platinen auf eurem Shield, siehe Abb. 1) haben drei Steuereingänge, die ihr benutzen müsst:

*En(able):* Dieser Pin muss auf LOW geschaltet werden, damit der Controller aktiviert wird.

*Dir(ection):* Ist dieser Pin auf HIGH geschaltet, dreht euer Motor im Uhrzeigersinn, ist er LOW dreht er genau anders herum.

*Dreht sich der Motor bei euch verkehrt herum ist das gar nicht schlimm. Merkt euch: Wechselt ihr die Spannung am Pin Dir, ändert ihr die Drehrichtung!*

*Step:* Dieser Pin veranlasst die Bewegung des Motors. Für jedes Einschalten diees Pins dreht sich der Motor um genau eine Position weiter. Also: *An*-*Aus*-*An*-*Aus* dreht den Motor genau zwei Schritte weiter. Für eine Umdrehung braucht der Motor **200** Schritte.

Denkt daran, dass euer Arduino wahnsinnig schnell schaltet, gebt dem Motor also ein wenig Zeit die Bewegung auszuführen. *Stichwort: delay() Tipp: Ist delay() nicht schnell genug, guckt euch mal die Funktion delayMicroseconds() an.*

Jede der grünen Platinen kann genau einen Schrittmotor steuern, wir haben für euch jedes FabScan-Shield mit zwei davon bestückt. Angeschlossen werden die Motoren jeweils an den vier Kontakten daneben (siehe Abb. 1).

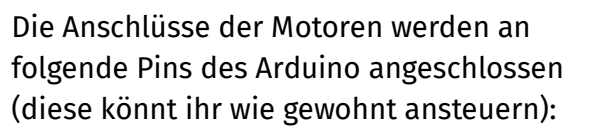

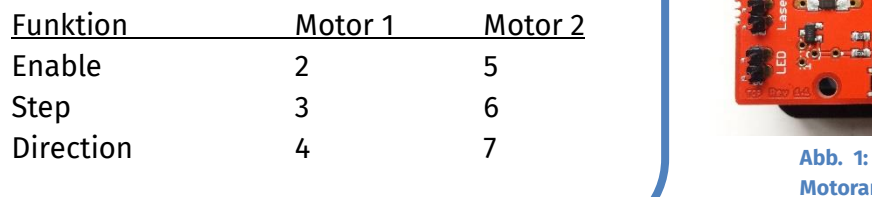

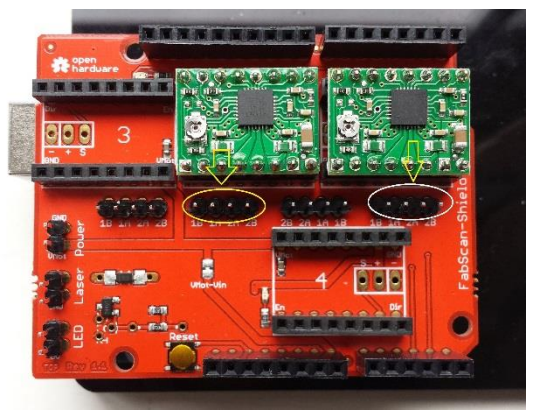

**Motoranschlüsse**

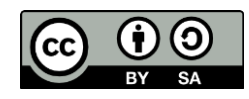

## **Arduino-Feriencamp**

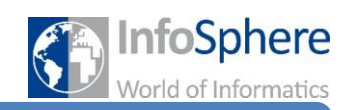

## Schrittmotoren & das FabScan-Shield

Die digitalen Pins **8-13** des Arduino und die analogen Pins könnt ihr also noch frei verwenden. Diese werden vom FabScan-Shield auch nach außen geführt, sind dort aber leider nicht beschriftet. Um es euch ein bisschen einfacher zu machen, haben wir das in Abbildung 2 für euch übernommen:

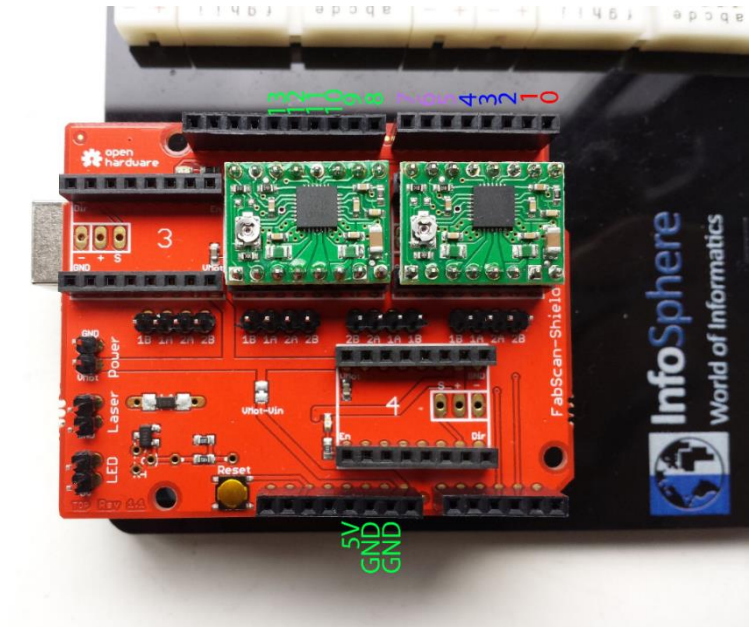

**Abb. 2: Pins am Shield**

Die Controller nehmen es euch übel, **wenn kein Motor anschlossen ist**. Merkt euch: Ist der Arduino mit Strom versorgt, müssen Motoren angeschlossen sein!

Außerdem reicht der Strom vom USB-Anschluss für die starken Motoren nicht aus. Lasst euch daher vom Betreuer ein **Netzteil** geben und erklären!

```
int enPin = 2;
int stepPin = 3;int dirPin = 4;Dieses einfache Beispiel-
void setum()
                                                                           programm dreht Motor 1 
\left\{ \right.um eine volle Drehung und 
  pinMode(enPin, OUTPUT);
  pinMode(stepPin, OUTPUT);
                                                                           wartet dann eine Sekunde.pinMode(dirPin, OUTPUT);
  digitalWrite(enPin,LOW); // Controller einschalten
\overline{\mathbf{r}}void loop() {
  digitalWrite(dirPin,HIGH); // Drehrichtung festlegen
  for (int i = 0; i < 200; i++) // 200 Schritte = 1 Umdrehung
  \{digitalWrite(stepPin,HIGH);
    delay(1);
    digitalWrite(stepPin,LOW);
    delay(1);\rightarrowdelay(1000);<sup>1</sup>
```
Quellen: Sämtliche Abbildungen stammen vom Infosphere-Team.

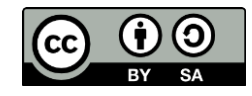